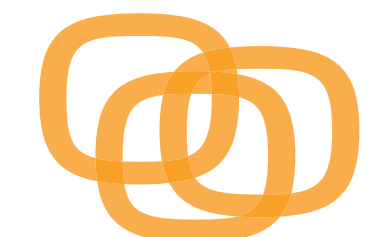

# modjoul **SMARTBELT**

# Quick Start Guide

# **Know Your SmartBelt**

Familiarize yourself with the buttons, switches, LEDs, and functionality of your SmartBelt.

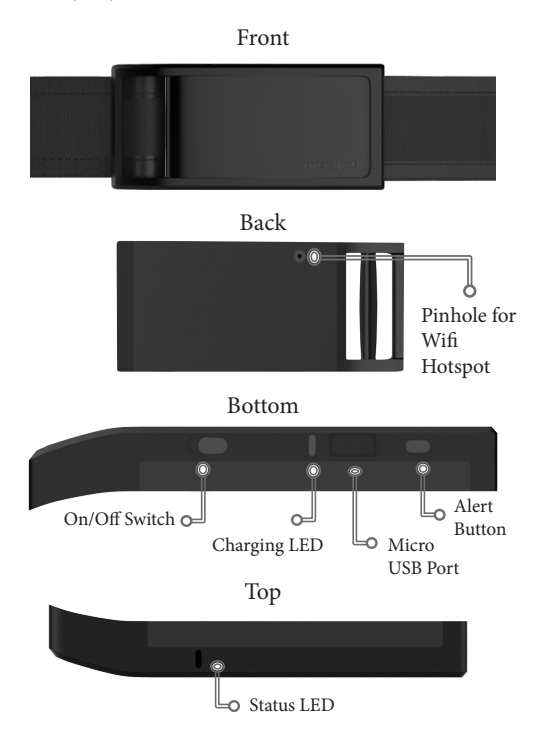

**Pinhole for Wifi Hotspot** - When connecting the SmartBelt to the internet, you'll be asked to press the Wifi hotspot located on the back of the buckle. To do this, use the pin included with your SmartBelt packaging to toggle the Wifi hotspot.

**On/Off Switch -** Slide the switch to turn the SmartBelt on and off. The SmartBelt will vibrate once when turned on.

**Charging LED -** When lit blue, the SmartBelt is charging.

**Micro USB Port -** Insert the micro USB end of the charging cable here to charge the SmartBelt.

**Alert Button** - The Alert button allows you to alert your supervisor when there is a problem. When pressed, the SmartBelt immediately sends an alert to your supervisor via the Modjoul Mobile App. The SmartBelt will vibrate when your alert message is received. The supervisor must have the App downloaded and push notifications enabled for this feature to work.

**Status LED** - The status LED uses different lights to signal the status. No light means the SmartBelt is powered off. Use the key below to identify the status of your SmartBelt:

**Red**: The SmartBelt is on **Green:** The SmartBelt is on and connected to Wifi **Blue:** The SmartBelt is on and connected to Wifi and GPS

**Vibrations -** The SmartBelt uses vibrations to send alerts from your supervisor. The reason for the alerts will vary, depending on how your organization chooses to configure this feature.

# **The Modjoul Mobile App**

The Modjoul Mobile App allows you to access important safety information from the convenience of your mobile device. Download the free Modjoul Mobile App to your phone or tablet from the Apple App Store or the Google Play Store, depending on your device.

# **Connecting your SmartBelt with the Modjoul Dashboard**

During the setup process, you will need to connect your SmartBelt to the Wifi. To do this, you will need to access your dashboard and enter the network SSID, password, and security type for the Wifi.

### **Connecting with the Modjoul Mobile App.**

1. Open the App and login with your username and password. This will be provided by your supervisor.

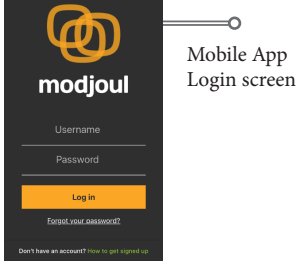

2. Press the three lines in the upper left corner of the screen to open the menu. When the menu is open, choose the "SmartBelt Setup" option.

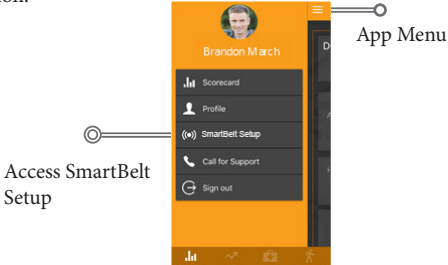

3. Once the SmartBelt Setup page is open, press "Configure SmartBelt"

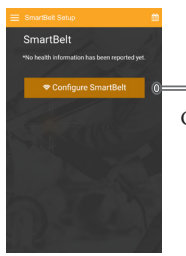

Configure SmartBelt

 $\overline{O}$ 

4. Follow the on-screen instructions.

#### **Connecting with a web browser**

1. Go to the Modjoul dashboard at dashboard.modjoul.com.

2. Login with your username and password. This will be provided by your supervisor.

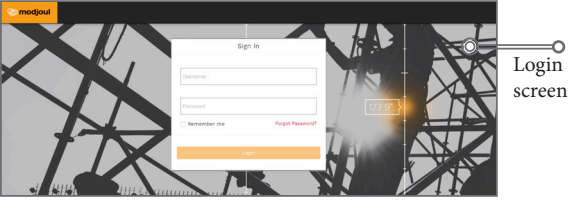

3. Click on the "SmartBelt Setup*"* tab.

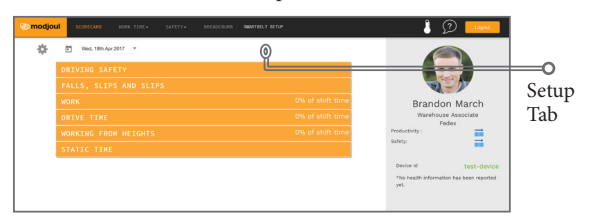

4. Follow the on-screen instructions.

# **Putting on Your SmartBelt**

When putting on your SmartBelt, ensure the *modjoul* text is facing outward. It should be readable to someone facing you.

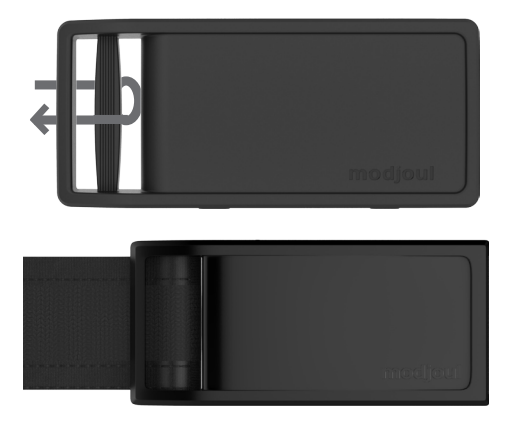

For best performance, your SmartBelt should be placed inside the belt loops of your pants and fit snug around your waist. The buckle should be centered on the front of your waist. Adjust accordingly by tightening through the buckle.

#### **Charging**

The Modjoul SmartBelt has a battery life up to 12 hours. We recommend charging the SmartBelt at the end of every shift to ensure it is ready for use the next day.

#### **Care**

It is important to clean and dry your SmartBelt regularly. We recommend wiping the SmartBelt with a lightly dampened cloth as needed to remove dirt. For buildups or tough stains like oil and grease, we recommend gently scrubbing with a wet soft-bristled toothbrush. Thoroughly dry after cleaning.

#### **Data Storage**

As the SmartBelt collects data, the data is stored on the SmartBelt's built-in SD card and the cloud. In the event Wifi connection is lost, the SmartBelt will continue to store the data on the SD card and automatically send to the cloud once Wifi connection is established.

Data stored on the SD card is erased after 14 days. Data stored on the cloud is erased after three months. For more information on how data is collected, stored and used, read Modjoul's privacy policy at www.modjoul.com/privacy.

# **Help and Support**

You can find answers to your questions at www.modjoul.com/ faq. For troubleshooting information, submit a help ticket at www. modjoul.com/help. For additional information about the SmartBelt, visit www.modjoul.com/support.

Not all capabilities are available in all areas TM and © 2017 Modjoul Inc, All rights reserved. Designed by Modjoul in South Carolina. Printed in U.S. DC100001-A